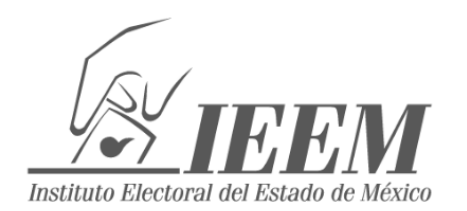

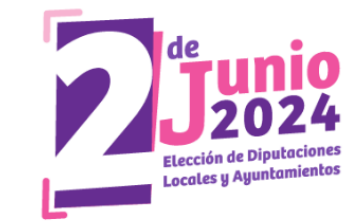

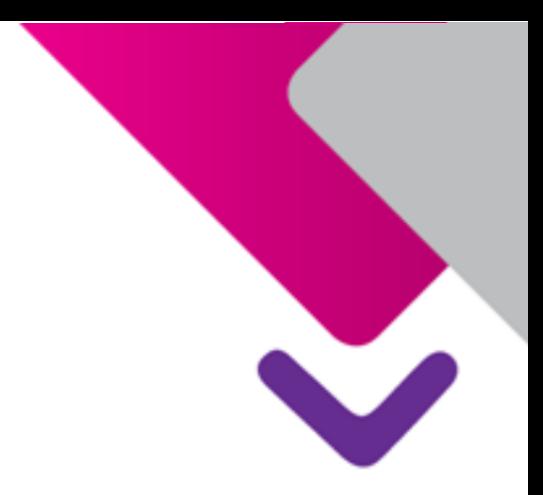

# **Recomendaciones para la entrevista**

## **Concurso**

para ocupar una vocalía en las juntas distritales y municipales para la Elección de Diputaciones Locales y Ayuntamientos 2024

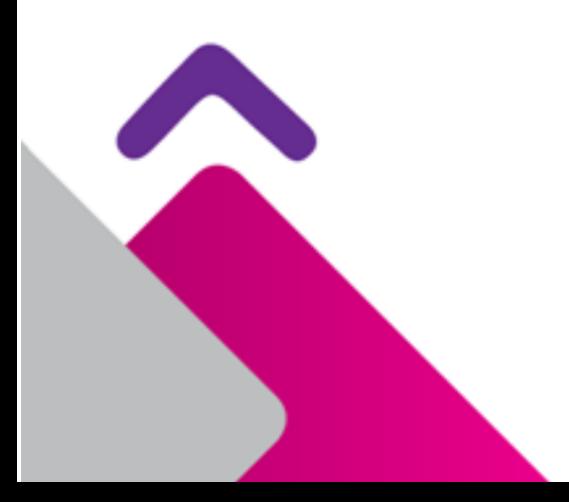

## **Recomendaciones** para la entrevista

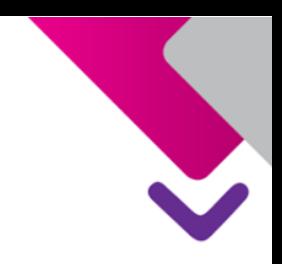

#### **RECOMENDACIONES PARA LA ENTREVISTA "VIDEOCONFERENCIA TELMEX"**

Enseguida, encontrará información para el acceso y uso de la plataforma virtual **"Videoconferencia TELMEX"**, a través de la cual se realizará la **entrevista** del concurso para ocupar una vocalía en las juntas distritales y municipales para la Elección de Diputaciones Locales y Ayuntamientos 2024.

#### **REQUERIMIENTOS TÉCNICOS:**

Para el desarrollo de la sesión es fundamental contar con lo siguiente:

- **Conexión a internet.**
- **Dispositivo con cámara web y micrófono** (computadora de escritorio, laptop, tableta, teléfono inteligente, etc.).
- **Descargue la aplicación de "Videoconferencia TELMEX" en el dispositivo que va a utilizar:**
	- Para PC o laptop:

[https://telmex.com/descarga\\_videoconferencia?utm\\_source=ACOMP\\_A](https://telmex.com/descarga_videoconferencia?utm_source=ACOMP_AUT&utm_medium=EMA&utm_campaign=BIENVENIDA_VIDEOCONFERENCIA) [UT&utm\\_medium=EMA&utm\\_campaign=BIENVENIDA\\_VIDEOCONFE](https://telmex.com/descarga_videoconferencia?utm_source=ACOMP_AUT&utm_medium=EMA&utm_campaign=BIENVENIDA_VIDEOCONFERENCIA) **[RENCIA](https://telmex.com/descarga_videoconferencia?utm_source=ACOMP_AUT&utm_medium=EMA&utm_campaign=BIENVENIDA_VIDEOCONFERENCIA)** 

- Para celular o tableta:
	- Android: ingresar a Play Store, buscar aplicación "Videoconferencia Telmex" y dar clic en "Instalar" o dar clic en la siguiente liga: <https://apps.apple.com/mx/app/videoconferenciatelmex/id1263120309>
	- IOS (Mac): ingresar a App Store, buscar aplicación "**Videoconferencia TELMEX"** y dar clic en "Obtener" o dar clic en la siguiente liga: [https://play.google.com/store/apps/details?id=com.metaswitch.cp.Telefo](https://play.google.com/store/apps/details?id=com.metaswitch.cp.Telefonos_de_Mexico_7042&hl=es_MX) [nos\\_de\\_Mexico\\_7042&hl=es\\_MX](https://play.google.com/store/apps/details?id=com.metaswitch.cp.Telefonos_de_Mexico_7042&hl=es_MX)
	- **ID de acceso a la sesión: Será el que se le fue proporcionado por vía correo electrónico.**

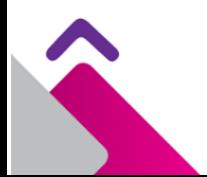

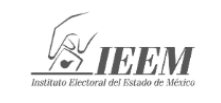

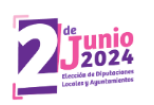

## **Recomendaciones** para la entrevista

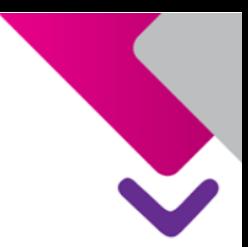

- La **fecha y hora** para ingresar a su entrevista, se **encuentran en el correo electrónico que se le fue enviado.**
- Debe conectarse **15 minutos antes** de la hora establecida para su entrevista.
- Al ingresar a la plataforma de "Videoconferencia Telmex", debe dar clic en el botón de **"unirse a una reunión"** y no en "iniciar sesión".
- Una vez que ingrese, se le pedirá identificarse con su credencial para votar, pasaporte o cédula profesional con fotografía y mostrar su solicitud de ingreso.
- Cuando la aplicación le solicite que coloque algún nombre para acceder, solo debe **poner su nombre de pila**, ejemplo: "Ernesto", "María", sin número de folio, ni apellido.
- Es necesario que previamente **descargue la aplicación de Videoconferencia Telmex**.

Le deseamos éxito en esta etapa.

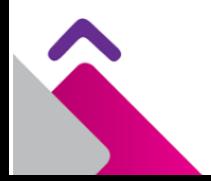

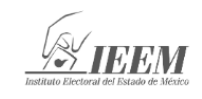

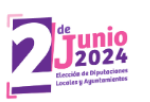